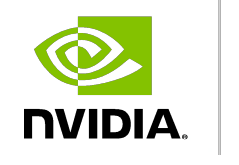

**DEEP** 

**LEARNING INSTITUTE** 

# **Exercises from second DLI module**

Workshop "Fundamentals of Accelerated Computing with CUDA C/C++"

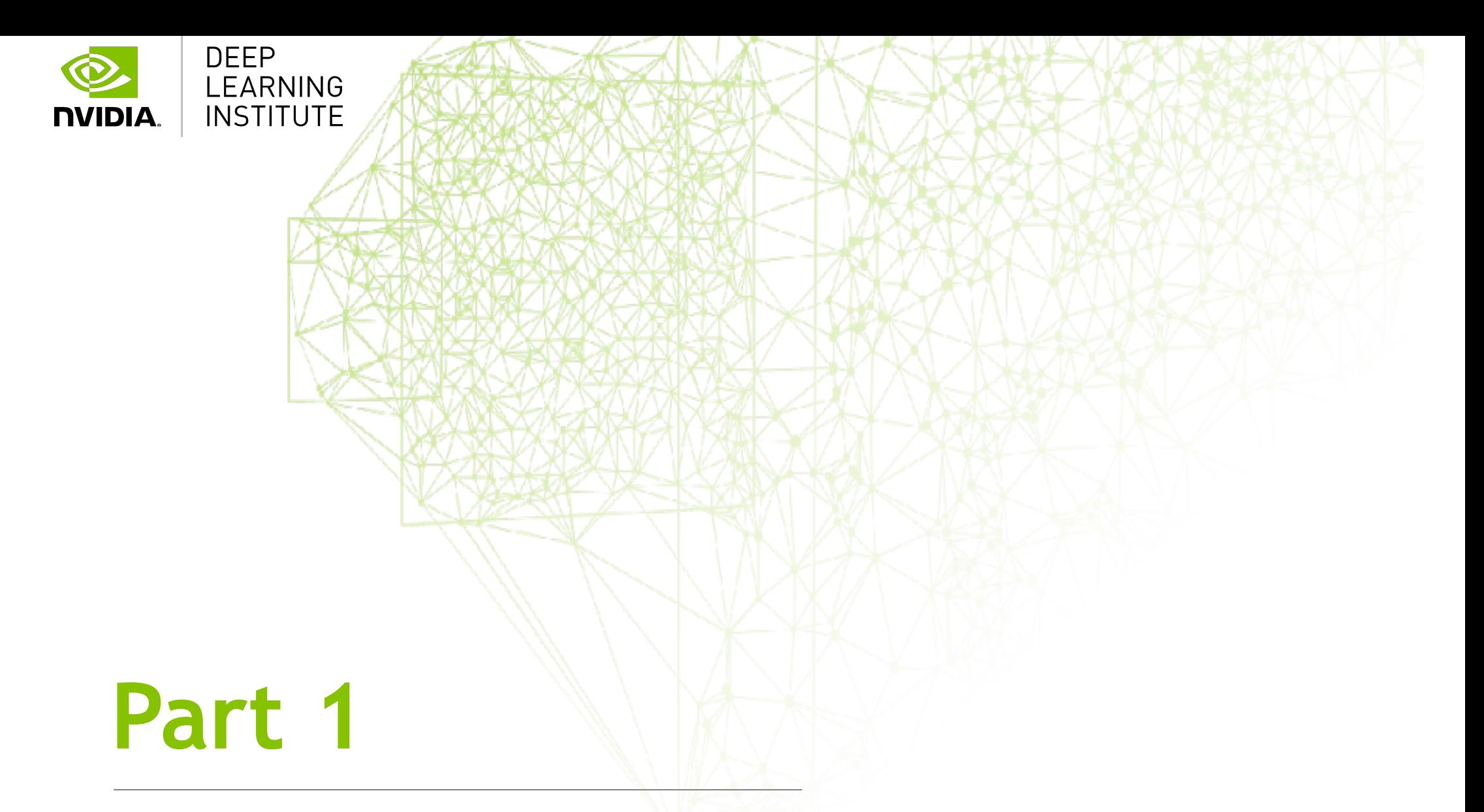

Find the best configuration execution (blocks and threads per block) using the Command Line Profiler + the HW info from your GPU model

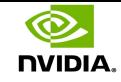

### Get familiar with nsys profiler

Exercise 1: Get familiar with all the information provided by this tool, mainly statistics with respect to:

- CUDA directives.
- Execution time for the CUDA kernels.
- Time required and size of memory access operations.
- Run-time functions executed by the Operating Systems.

### Answer the following questions:

- What is the name of the kernel used along this exercise?
- How many times was the kernel executed?
- How much time did the kernel take to be executed?

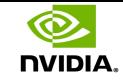

## Get familiar with nsys profiler (cont.)

Exercise 2: Launch addVectorsInto for many blocks and threads, and check how is affecting the kernel acceleration.

Exercise 3: Try several execution configurations for:

The grid size (number of blocks).

The block size (number of threads per block).

 $\bullet$  Hint: Given that the vector size is  $2^{25}$ , good choices within the limits of CUDA Compute Capabilities are:

 $\circ$ <<<2<sup>15</sup>,1024>>>, <<<2<sup>16</sup>,512>>>, <<<2<sup>17</sup>,256>>>, <<<2<sup>18</sup>,128>>>, <<<2<sup>19</sup>,64>>>

**Try to figure out the best choice, or analyze why is the best** once you get the execution results.

The CUDA Occupancy Calculator tool may give you some good advices.

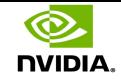

## Query the parameters of your GPU to enable further optimizations

### **There are several ways to do it**

1. Use the <u>Invidia-smi</u> command learnt in module 1 (take advantage to practice the checkpoints of your Jupyter notebook).

2. Use the deviceQuery program included in the CUDA SDK, with the following output: There are 4 devices supporting CUDA

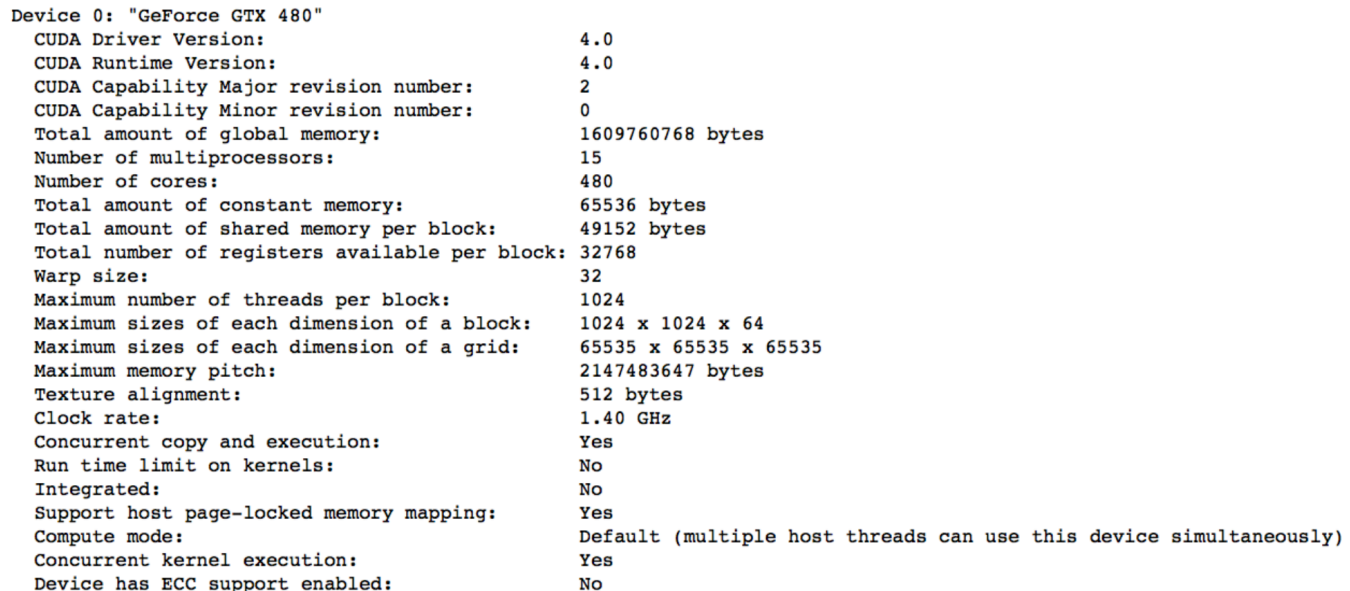

#### 3. Take advantage of cudaGetDeviceProperties() - see next.

### **DVIDIA**

## Use the CUDA runtime support to know the hardware resources available

- There is a number assigned to each GPU available: 0, 1, …
- To query the total number of GPUs available, use:
	- cudaGetDeviceCount (int\* count);
- To query on which GPU we are executing our code: cudaGetDevice(int\* dev);
- To choose a particular GPU to execute your kernel:
	- cudaSetDevice(int dev);
- $\bullet$  To query the CUDA parameters of our GPU:
	- cudaGetDeviceProperties(cudaDeviceProp\* prop, int dev);
- To know the GPU that better fulfills certain requirements: cudaChooseDevice(int\* dev, const cudaDeviceProp\* prop);

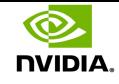

## Take advantage of cudaGetDeviceProperties()

#### int main()

 ${f}$ 

```
int deviceId; // Device ID is required first to query the device
		cudaGetDevice(&deviceId);	
cudaDeviceProp props;
cudaGetDeviceProperties(&props, deviceId); // "props" now contains HW properties
```
- printf(" Device ID is %d\n There are %d multiprocessors (SMs:)\n Max. block size: %d threads\n CUDA Compute Capability: %d.%d\n Warp size: %d\n", deviceId, props.multiProcessorCount, props.maxThreadsPerBlock, props.major, props.minor, props.warpSize);
- printf(" GPU model: %s\n Clock frequency: %d KHz\n Global memory size: %ld bytes\n Clock frequency for memory: %d KHz\n Shared memory per block: %1d bytes\n SM registers per block: %d\n", props.name, props.clockRate, props.totalGlobalMem, props.memoryClockRate, props.sharedMemPerBlock, props.regsPerBlock);

#### }

### Exercise 4 (Query the device): Play with these calls to query those GPU parameters you might be interested in.

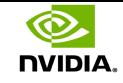

### Prove your GPU knowledge

Exercise 5: Take advantage of the information you got in exercise 4 to figure out the best execution configuration for your addVectorsInto kernel according to the GPU you were assigned in the cloud today.

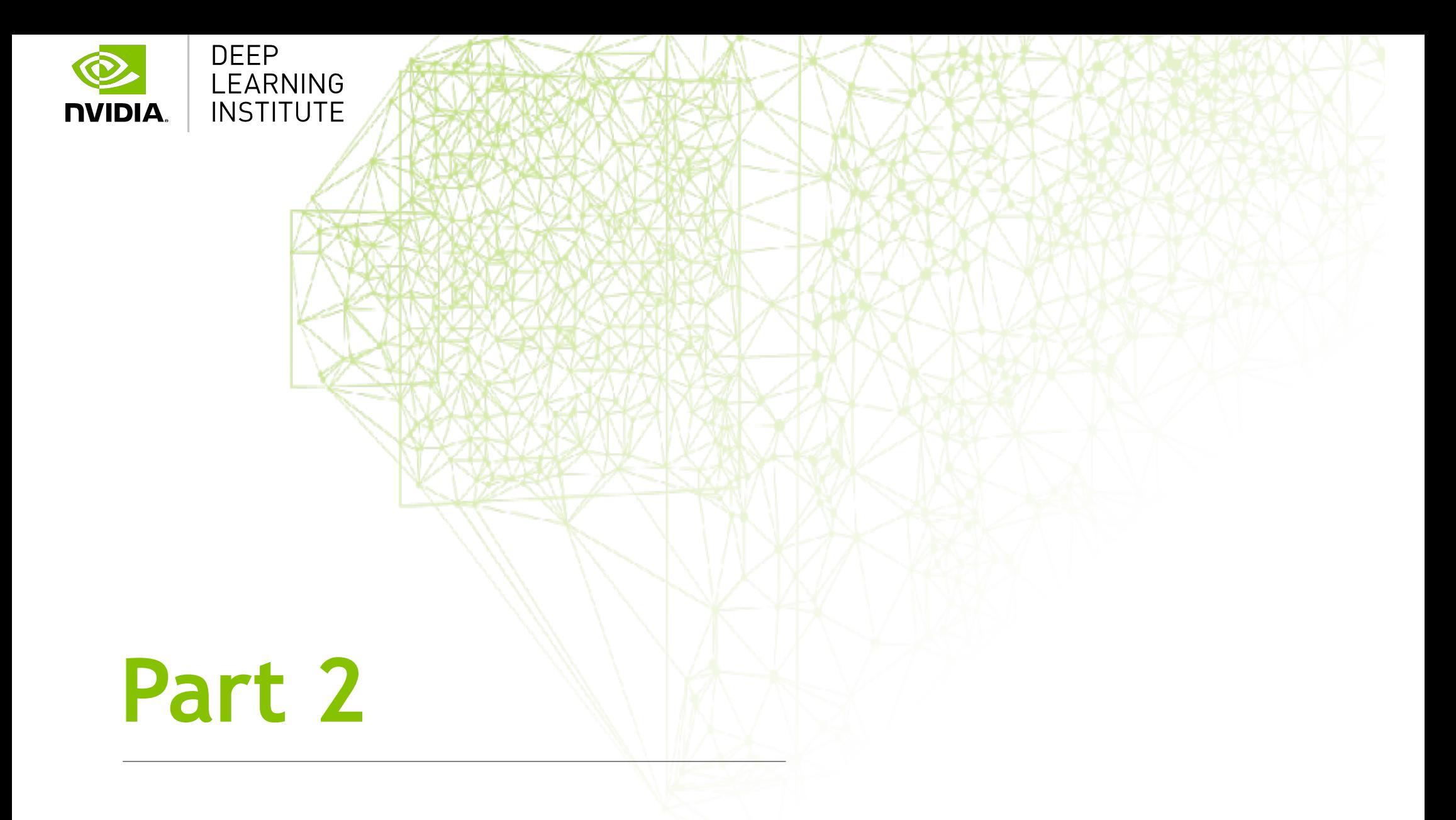

Analyze the memory behavior and minimize page faults when we use unified memory (shared by CPU and GPU)

![](_page_9_Picture_0.jpeg)

## Investigate page migration within unified memory (I)

```
__global___ void deviceKernel(int *a, int N);      |  void hostFunction(int *a, int N)<br>{          {
 \{ and \{ and \{ and \{ and \{} and \{ and \{} and \{ and \{ and \{} and \{ and \{} and \{ and \{} and \{ and \{} and \{} and \{ and \{} and \{ and \{} and \{} and \{} and \{int idx = blockIdx.x * blockDim.x + threadIdx.x; for (int i=0; i< N, i++)int stride = blockDiockDim.x * gridDim.x; | a[i] = 1;
   for (int i=idx; i<N; i += stride) \begin{array}{ccc} \n\end{array}a[i] = 1;}	
int main()
 {	
   int N = 2 \times 24; \frac{1}{2} The problem size
   size t size = N * sizeof(int); // The memory size (in bytes)
   int *a;
   cudaMallocManaged(&a, size); // This array to be used jointly by CPU and GPU
   // Call here to CPU functions and/or GPU kernels to analyse page faults with nsys
   		deviceKernel<<<256,256>>>(a,N);																					hostFunction(a,	N);	
                                    																																cudaDeviceSynchronize();	
   		cudaFree(a);	
 }
Exercise 6 (Explore UM Migration and Page Faulting): Use data 
from CPU and GPU to see how pages migrate between main 
and video memory.
```
![](_page_10_Picture_0.jpeg)

## Investigate page migration within unified memory (II)

```
_global___ void addVectorsInto(float …, int N);                            | void initWith(float *a, int N)
\{ and \{ and \{ and \{ and \{} and \{ and \{} and \{ and \{} and \{ and \{} and \{ and \{} and \{ and \{} and \{} and \{} and \{ and \{} and \{} and \{} and \{} and \{} and int idx = blockIdx.x * blockDim.x + threadIdx.x; for (int i=0; i< N, i++)int stride = blockDim.x * gridDim.x; \qquad a[i] = num;
  for (int i=idx; i< N; i +  stride)
     result[i] = a[i] + b[i]; The sult[i] = a[i] + b[i]; The sultime subset of b[i] and c[i] and d[i] and b[i] and c[i] and d[i] and d[i] and b[i] and d[i] and b[i] and d[i] and d[i] and d[i] and d[i] and d[i] and d\} ( )
int main()
\{int N = 2 \times 24; \frac{1}{2} The problem size
  size t size = N * sizeof(float); // The memory size (in bytes)
  int *a;
  cudaMallocManaged(&a, size); \frac{1}{1} These 3 arrays to be used jointly by CPU and GPU
  		cudaMallocManaged(&b,	size);							
  		cudaMallocManaged(&c,	size);							
  // Call here to CPU functions and/or GPU kernels to analyse page faults with nsys
  		cudaFree(a);	
}
```
Exercise 7 (Revisit UM Behavior for Vector Add Program): Use the addVectorsInto kernel together with 2 CPU functions to analyze how the use of memory influences performance.

![](_page_11_Picture_0.jpeg)

## Investigate page migration within unified memory (III)

```
__global__	void	addVectorsInto(float	…,	int	N);											void	checkElementsAre(…,	int	N)	
\{ and \{ and \{ and \{ and \{} and \{ and \{} and \{ and \{} and \{ and \{} and \{ and \{} and \{ and \{} and \{} and \{ and \{} and \{} and \{ and \{} and \{} and \{} and \\} and \} and \} and \}__global__	initWith(float	*a,	int	N)	
{	
}	
int main()
{	
  int N = 2 \langle 24; // The problem size
  size t size = N * sizeof(float); // The memory size (in bytes)
  int *a;
  cudaMallocManaged(&a, size); \frac{1}{1} These 3 arrays to be used jointly by CPU and GPU
  		cudaMallocManaged(&b,	size);							
  		cudaMallocManaged(&c,	size);						
  // Call here to CPU functions and/or GPU kernels to analyse page faults with nsys
  		cudaFree(a);	
}
```
Exercise 8 (Initialize Vector in Kernel): Transform initWith into another kernel which allows you to initialize the vector in the GPU and parallelize this process. Analyze with nsys the time reduction and the use of memory.

![](_page_12_Picture_0.jpeg)

### Use calls to cudaMemPrefetchAsync(pointer, size, device)

It is a resource to **anticipate** data transfers so that page faults may be avoided on demand.

You can also group the required transfers in order to minimize start-ups in communications and benefit from a extraordinary bandwidth.

Exercise 9: Try to prefect one, two or three vectors in the GPU **before** they are actually used, and analyze improvements.

Exercise 10: You can also prefect the output vector in the CPU **before** it validates the correct results in checkElementsAre.

### **NVIDIA.** Summary of solutions from exercises 7 to 10 (and look ahead into tasks within module 3)

![](_page_13_Figure_1.jpeg)

cudaFree(a);

cudaFree(b);

cudaFree(c);

![](_page_14_Picture_0.jpeg)

### Summary of DLI module 2

We have used the nsys profiler in the command-line to analyze a kernel and find our way to perform optimizations.

We have exploited our knowledge of the GPU hardware to accelerate a kernel execution.

We declare unified memory to be shared between CPU and GPU, analyze page faults and activate synchronization mechanisms to guarantee the correct use of data on a concurrent CPU-GPU execution.

We prefetch memory areas to reduce the number of page faults on demand.

We use an iterative development cycle to deploy applications and optimize them on the GPU.

![](_page_15_Picture_0.jpeg)

## Final exercise: Optimize iteratively a SAXPY code accelerated on GPU

![](_page_15_Picture_106.jpeg)